# ةصاخلا MSTP ماظن ءاطخأ فاشكتسأ اهحالصإو قاطنلا جراخ هيبنتلاب  $\overline{\phantom{a}}$

## المحتويات

المقدمة المتطلبات الأساسية المتطلبات المكونات المستخدمة المنتجات ذات الصلة معلومات أساسية أستكشاف أخطاء APC-خارج النطاق وإصلاحها APC-خارج النطاق على مكبرات (APC-Out-of-range on Add-drop (AD بطاقات APC-خارج-النطاق على قناة إرسال (TX-CH (ميناء APC-خارج النطاق على منفذ الإرسال السريع (TX-EXP( APC-خارج النطاق على بطاقات smr APC-خارج النطاق على الخط-tx لبطاقة -40C.1-SMR

## المقدمة

يصف هذا المستند الخطوات المستخدمة لاستكشاف أخطاء تنبيه Range-Of-Out-APC الذي تم طرحه على أنظمة أنظمة أنظمة أنظمة أنظمة أنظمة أنظمة أنظمة النقل متعددة الخدمات (MSTP (وإصلاحها.

## المتطلبات الأساسية

### المتطلبات

توصي Cisco بأن تكون لديك معرفة بالمواضيع التالية:

- أنظمة MSTP والمفاهيم والأجهزة
- وحدة التحكم في النقل (CTC (من Cisco
	- (Cisco Transport Planner (CTP ●
- الية التحكم التلقائي في الطاقة (APC)، على سبيل المثال، انها تستخدم معلمات "إعداد العقدة التلقائي" (ANS) وعدد القنوات النشطة المستخدمة للتحكم في مستويات الطاقة الضوئية

### المكونات المستخدمة

تستند المعلومات الواردة في هذا المستند إلى إصدارات البرامج والمكونات المادية التالية:

● لجنة مكافحة الإرهاب

● مخططات المجموعات للبطاقات الضوئية

```
تم إنشاء المعلومات الواردة في هذا المستند من الأجهزة الموجودة في بيئة معملية خاصة. بدأت جميع الأجهزة
المُستخدمة في هذا المستند بتكوين ممسوح (افتراضي). إذا كانت شبكتك مباشرة، فتأكد من فهمك للتأثير المحتمل لأي
                                                                                                       أمر.
```
### المنتجات ذات الصلة

هذا وثيقة يستطيع أيضا كنت استعملت مع هذا جهاز وبرمجية صيغة:

- Cisco ONS 15454 MSTP •
- نظام تقارب الشبكات طراز 2000 (2000 NCS(

## معلومات أساسية

تعد APC أكبر ميزة في أنظمة MSTP Cisco التي تعوض عن التغييرات في مستويات الطاقة الضوئية من خلال عمليات ضبط مضعفات Gain و Variable الضوئية (VOA (للبطاقات الضوئية مثل مكبرات الصوت وجهاز إلغاء التعديل (MUX-D (وجهاز تجميع (MUX (وبطاقات Drop-Add وبطاقات توصيل طول الموجة التبادلي.

وتنشأ حالة "range-of-out-APC "عندما يفشل نظام APC في تنظيم المستويات الضوئية بسبب قيود بارامترات البطاقة، أو عدم كفاية مستويات الطاقة الضوئية، أو بسبب تعطيل APC) لا يعمل APC(.

وينشأ هذا الشرط فقط على الموانئ التي يمكن تنظيمها من خلال VOA أو Gain. هناك أسباب جذرية متعددة لهذه الحالة، ويصف هذا وثيقة أكثر الأسباب إحتمالا.

# أستكشاف أخطاء APC-خارج النطاق وإصلاحها

استعملت هذا طريقة to order in تحريت هذا شرط.

### APC-خارج النطاق على مكبرات

يمكن رؤية هذا التنبيه على هذه البطاقات المبنية على المكبر البصري:

- $=15454$ -OPT-PRE  $\cdot$
- $=15454$ -OPT-BST  $\cdot$
- $=15454$ -OPT-BST-E  $\cdot$
- $=15454$ -OPT-AMP-C  $\cdot$
- $=15454$ -OPT-AMP17-C  $\cdot$
- =15454-OPT-EDFA-24 ●
- $=15454$ -OPT-EDFA-17  $\bullet$ 
	- $=15454-40-SMR.1-C$
	- $=15454-40-SMR.2-C$  •

يتم رفع range-of-out-APC بشكل عام على منفذ الإخراج لبطاقة المكبر.

على سبيل المثال:

- وبالنسبة ل PRE-OPT، يتم رؤيتها على منفذ TX-COM.
	- بالنسبة ل BST-OPT، فإنها موجودة على Tx-Line.
- نظرا لأن C.2SMR يحتوي على مكبرين مدمجين، وهما PRE و BST، يمكن أن يكون على Tx-Line أو -EXP TX أو على كليهما.

لفهم هذا الأمر، تحقق من مخطط الكتلة لكل بطاقة من <u>دليل تكوين Cisco ONS 15454 DWDM، الإصدار x.9.6</u>.

عندما ترى هذا التنبيه، تحقق من طاقة الإخراج الكلية المطلوبة طبقا للتصميم ومن متطلبات اكتساب المكبر البصري.

هذه هي المعادلة لحساب ذلك:

إجمالي طاقة الإخراج = لكل طاقة قناة + 10 سجل (N(

- حيث الطاقة لكل قناة= يمكن الحصول عليها من معلمات ANS) عرض العقدة > الإمداد > ANS-WDM< الإمداد) أو من عرض البطاقة > الإمداد > Line.Ampli.Opt < مرجع طاقة القناة.
- حيث N = عدد القنوات النشطة. تحقق من حقل Opt.Ampli.Line ضمن عرض البطاقة. يجب ان يكون هناك عدد من القنوات النشطة المتوفرة للبطاقة.

ضع في الاعتبار سيناريو يكون فيه عدد القنوات النشطة 10 قناة ومرجع الطاقة لكل قناة هو dBm.2 ثم، فإن الطاقة الكلية للإخراج = 2 + 10 سجل (10) = 12 ديسيبل لكل ميللي وات.

ملاحظة: السجل هو للأساس .10

الآن، يجب عليك تحديد كمية المكاسب المطلوبة للحصول على هذه الطاقة الكلية للمخرجات. لهذا السبب، تحقق من مقدار الطاقة الضوئية التي تستلمها البطاقة. أحلت الكتلة رسم بياني to order in أكدت أي ميناء أن يفحص. على سبيل المثال، بالنسبة ل PRE-OPT، تحقق من RX-COM، وبالنسبة ل C.1SMR، تحقق من RX-Line.

إذا افترضت أن الطاقة الضوئية المستلمة هي 10- ديسيبل لكل ميللي وات، فإن الربح المطلوب هو 22 ديسيبل.

الكسب = الطاقة الضوئية الواردة - طاقة الإخراج الكلية المطلوبة، لذلك، في هذا السيناريو، الكسب = 10- 12- =.22- يمكنك إزالة علامة -" لأن الربح يكون دائما في +.

هناك معياران يتعلقان بالمكاسب في لجنة مكافحة الإرهاب. واحد هو كسب أن يكون كسب حالي حالي يستعمل بواسطة البطاقة والآخر هو **كسب نقطة مجموعة**، والتي تمنح بواسطة بطاقة وحدة التحكم بعد أن يتم الحساب بنفس الطريقة المستخدمة هنا.

عند هذه النقطة، تعرف أن هناك إنذار على البطاقة، وأن نقطة مجموعة الكسب يجب أن تكون 22 ديسيبل، وأن المكسب الفعلي يجب أن يكون 22 ديسيبل. الآن، يجب أن تشير إلى مواصفات المكبر لتحديد ما إذا كان مقدار الربح هذا ممكنا للبطاقة. ارجع إلى هذا الجدول:

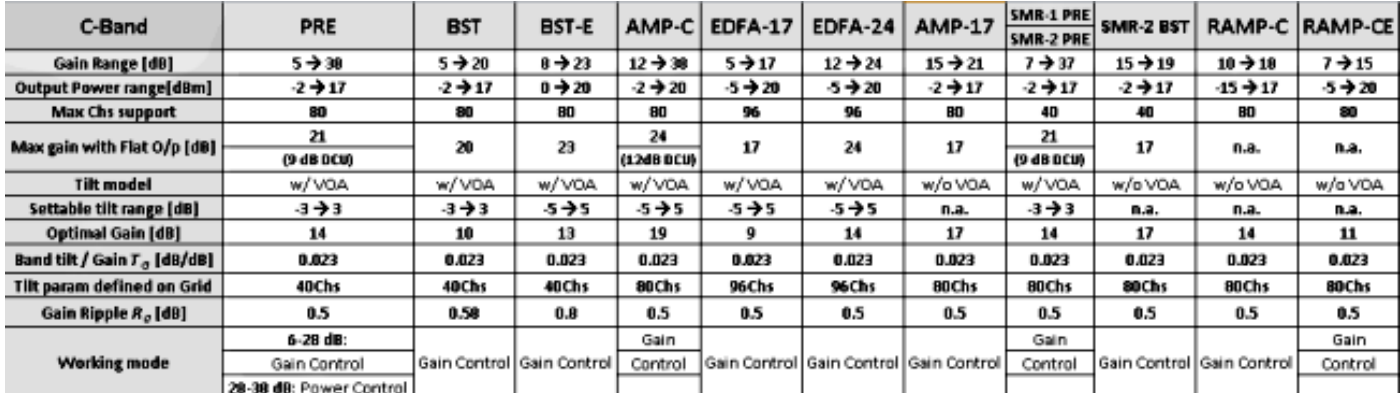

من هذا الجدول، يمكنك أن ترى أنه بالنسبة لبطاقات مثل BST و AMP-17 و SMR-2 BST و SMR-2 BST و -RAMP

C و CE-RAMP، لا يمكن تحقيق زيادة قدرها 22 ديسيبل بسبب القيود التي تحيط بالأجهزة.

في مثل هذه الحالات، ابحث عن أداء محفوظات لمدة 15 دقيقة أو أداء محفوظات لمدة 24 ساعة للتحقق من مستويات الطاقة الضوئية على منافذ الاستلام. قد يحدث انخفاض في مستويات الطاقة الضوئية مما يقلل من المستويات الواردة ويفرض على البطاقة تحقيق مثل هذا الربح.

بالنسبة لهذا السيناريو، تتمثل الحلول المحتملة في تصحيح الألياف أو تغيير التصميم. الحل البديل المؤقت هو محاولة زيادة مستوى الطاقة الضوئية مع زيادة ربح البطاقة من الطرف البعيد إن أمكن، غير أن هذا لا يوصى به، لأنه يمكن أن يثير أخطاء على المسار.

لتنفيذ تغيير في التصميم، يجب تحديث ملف MPZ بقيم خسائر جديدة ثم تحليله. ويجب أن يساعد فريق الخدمات المتقدمة (AS (من Cisco في ذلك. لذلك، يكون التفضيل الأول دائما تصحيح الألياف.

إذا قمت بعد إجراء العمليات الحسابية بتحديد أن نقطة مجموعة Gain المطلوبة هي dB،4 فما هي الاحتمالات؟

تحقق من محفوظات الأداء البصري على المنفذ الوارد، ثم ربما تصحيح ألياف يقلل من الخسائر، أو من الممكن أن تضع مضغوطا على منفذ Rx لتعويض فسحة بين دعامتين قصير وليس لديك ذلك. تحقق أيضا من ملف التصميم، لأنه إذا لم يحدث أي حدث تصحيح للقنوات الليفية، فسيكون لملف التصميم قيم موهنة ولا تتوفر لديك تلك القيم.

حل مؤقت هو إستخدام بعض شاشات التوهين من أجل الوصول إلى مواصفات اكتساب لتلك البطاقة المعينة. أبق المخفف منخفض قدر الإمكان.

إذا كان الربح المطلوب الذي وجدته بعد الحساب يقع ضمن نطاق الربح استنادا إلى الجدول، فعندئذ ابحث في الشروط في CTC وانقر فوق إسترداد للتأكد. قد يكون هناك بعض الإنذارات الأخرى، مثل APC معطل. إذا لم تكن هناك مساحة، فتحقق من مجال APC. للقيام بذلك، انتقل إلى طريقة عرض الشبكة > الصيانة > APC < تحديث، وحدد الفسحة بين دعامتين المطلوبتين، وتحقق من حالة تقدم APC. يجب إكماله، إذا كان قيد التشغيل وبنفس الحالة لفترة طويلة أو إذا تم تعطيله، فتوجد مشكلة. APC معطل أو APC في حالة تشغيل لوقت غير محدود يعني أن APC قد توقف وأن النظام غير قادر على إجراء أي تصحيحات. قد تكون هناك أسباب عديدة لذلك، لكن التغيير الأكثر شيوعا هو مستويات الطاقة الضوئية التي تقل أو تزيد عن DB.3 تتوقف APC إذا كانت التغييرات أكبر أو أقل من dB .3

في مثل هذه الحالات، اتصل بمركز المساعدة التقنية (TAC (من Cisco لأنه يلزم إجراء تحليل أكثر عمقا. قم بتسجيل الدخول إلى <u>[موقع الدعم التقني على الويب](//www.cisco.com/cisco/web/support/index.html)</u> للحصول على مزيد من المعلومات أو قم بزيارة صفحة <u>[جهات اتصال](//www.cisco.com/en/US/support/tsd_cisco_worldwide_contacts.html)</u> [Cisco في جميع أنحاء العالم](//www.cisco.com/en/US/support/tsd_cisco_worldwide_contacts.html) للحصول على دليل لأرقام الدعم التقني المجانية لبلدك.

### (APC-Out-of-range on Add-drop (AD بطاقات

هناك ثلاثة أنواع من بطاقات AD متوفرة للنطاق C.

- إيه دي1- سي
- ∙ إيه دي-2 سي
- إيه دي 4 سي

طريقة أستكشاف الأخطاء وإصلاحها هي نفسها بشكل أساسي لجميع البطاقات. يركز هذا المستند فقط على بطاقات النطاق الترددي C نظرا لاستخدامها على نطاق واسع.

### APC-خارج-النطاق على قناة إرسال (TX-CH (ميناء

كما هو موضح في الرسم التخطيطي للكتلة الخاص ب C-4AD، هناك صوت واحد 12P (VOA (لجميع قنوات الإرسال الأربعة.

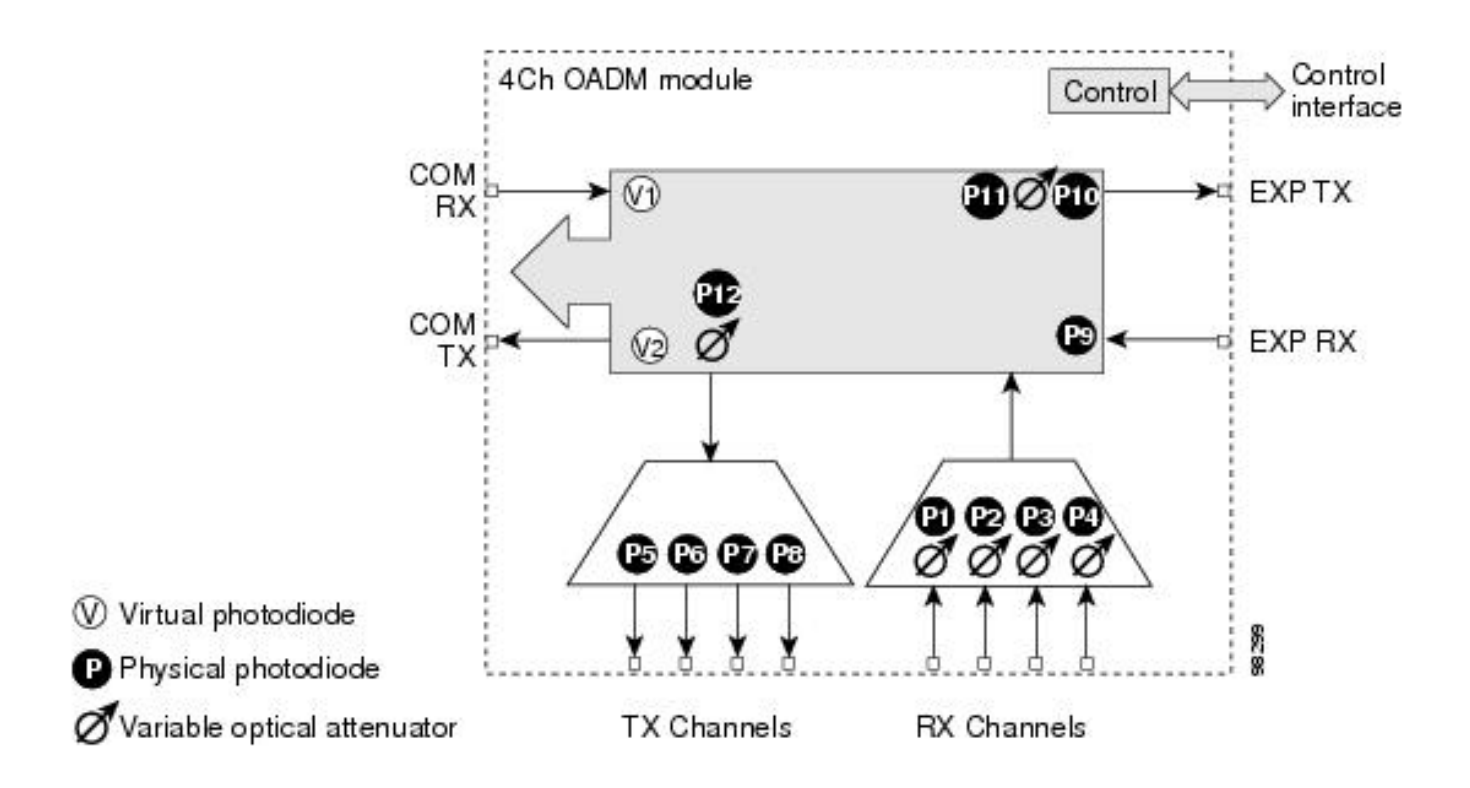

ملاحظة: تحتوي معلمات ANS على نقطة مجموعة محددة للطاقة الضوئية للقناة.

chan-tx وحدد Node-View > Provisioning > WDM-ANS > Provisioning إلى انتقل ،ANS معلمة من للتحقق للفتحة المحددة التي يوجد عليها الإنذار.

يشير تنبيه Range-of-out-APC على هذا المنفذ إلى أن المنفذ غير قادر على تحقيق مستوى الطاقة الضوئي المرغوب، والذي يتم توفيره في معلمات ANS؛ قد يكون هذا بسبب تنبيه APC المعطل، والذي لا يعمل عندما تكون التغييرات أكثر من +3/-3dBm أو يمكن أن يكون ممكنا إذا لم يتم ترك VOA مع تخفيف.

لبدء إجراء أستكشاف الأخطاء وإصلاحها، لاحظ مستوى الطاقة الضوئية للمنفذ الذي يتم فيه ملاحظة التنبيه. للتحقق من مستوى الطاقة الضوئية، انتقل إلى عرض البطاقة > الإمداد > الحروف الضوئية.

ضع في الاعتبار سيناريو يكون فيه مستوى الطاقة الضوئية 20- ديسيبل لكل ميللي وات لمنفذ 1 TX-Chan. إذا تحققت من نقطة المجموعة (معلمة ANS) ووجدت أنها -12 ديسيبل لكل ميللي وات ل 1 chan-tx، فهذا يعني أنك تحتاج -12 ديسيبل لكل ميللي وات كطاقة ضوئية للقناة. على أي حال، لديك 20- ديسيبل لكل ميللي وات في الواقع.

لذلك في هذا السيناريو، يجب عليك التحقق من أداء المحفوظات لمدة 15 دقيقة لمنفذ RX-COM لتحديد ما إذا كان هناك أي انخفاض في مستويات ضوئية بسبب زيادة فقدان الألياف. لحل هذه المشكلة، يجب عليك تصحيح خسائر الألياف. يمكنك تغيير نقطة الضبط أيضا، لكن ذلك يجب أن يكون دائما آخر ما تقوم به.

لمزيد من التفاصيل، اتصل ب TAC. قم بتسجيل الدخول إلى [موقع الدعم التقني على الويب](//www.cisco.com/cisco/web/support/index.html) للحصول على مزيد من المعلومات أو قم بزيارة صفحة [جهات اتصال Cisco في جميع أنحاء العالم](//www.cisco.com/en/US/support/tsd_cisco_worldwide_contacts.html) للحصول على دليل لأرقام الدعم التقني المجانية لبلدك.

### APC-خارج النطاق على منفذ الإرسال السريع (TX-EXP(

في الرسم التخطيطي لبطاقة الإعلان، يمكنك أن ترى أن هناك VOA على TX EXP. إن ينظر أنت في ال ANS معلم، هناك ثبتت نقطة لمنافذ RX-COM و TX-COM. من المهم أن نفهم السبب في ذلك.

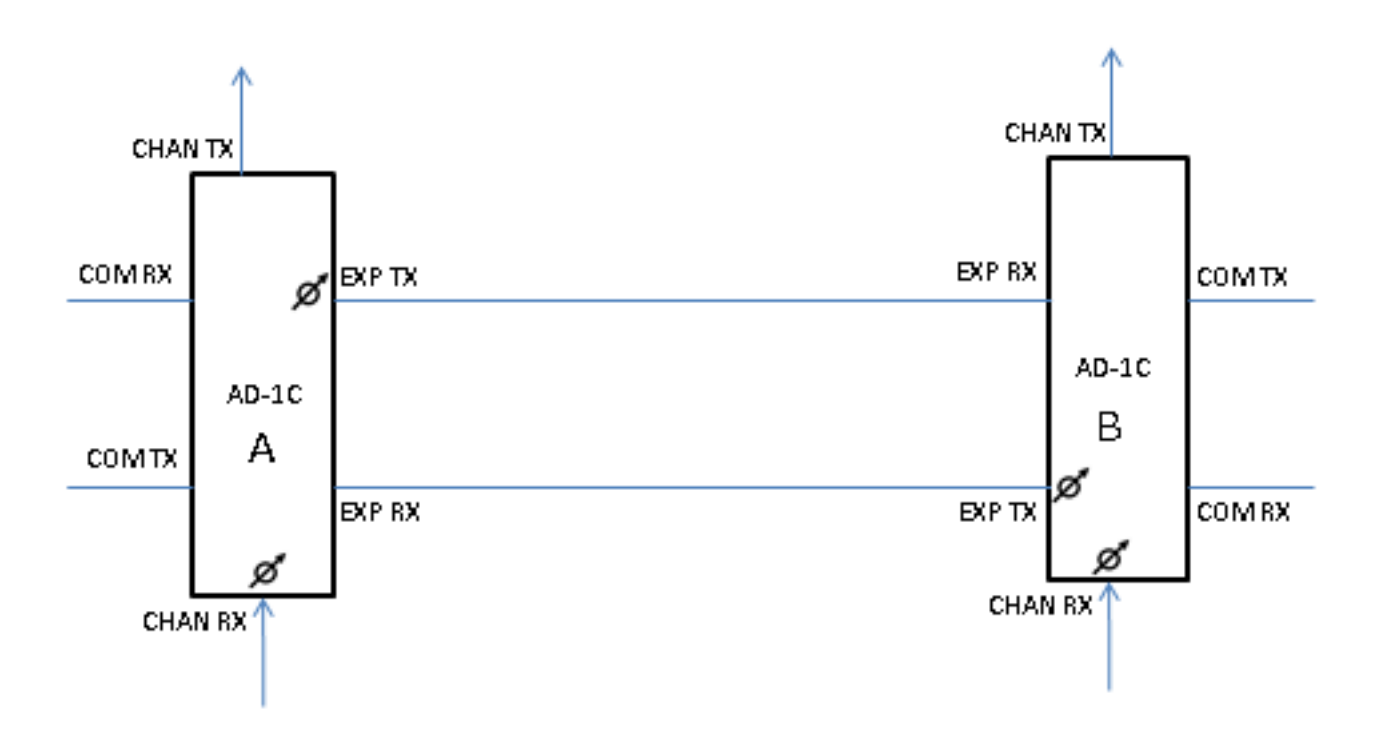

من المخطط، أنت يستطيع فهمت أن أنت تتلقى VOAs على TX-EXP و RX-chan ميناء، والشيء نفسه ينطبق على كل الأنواع الأخرى من البطاقات. في المعلمة ANS، لديك نقطة مجموعة من RX-COM و TX-COM.

يتم تحقيق نقطة الضبط عند قيامك بتعيين VOA أو GAIN. في هذه الحالة، فإنه صوت عفوي. لذلك يمكن تحقيق نقطة المجموعة ل TX COM للبطاقة B كما هو موضح في الرسم التخطيطي إذا قمت بتنظيم VOA لمنفذ TX-EXP .B للبطاقة CHAN RX لمنفذ VOA والنقطة A للبطاقة

يتم تحقيق نقطة المجموعة ل RX COM من خلال مكبر متصل. إذا لم يكن هناك مكبر متصل، فإنه عندئذ هو المكبر لعقدة مجاورة.

وبالتالي، إذا كان هناك تنبيه خارج النطاق APC على منفذ TX-EXP، فهذا يعني أن VOA الخاص ب TX-EXP غير قادر على تنظيم نفسه لتحقيق نقطة مجموعة TX-COM من البطاقة التالية. قد يكون ذلك بسبب زيادة/نقصان مستويات الطاقة الضوئية في منفذ RX-COM أو بسبب مستويات الطاقة الضوئية المناسبة في منفذ RX-CHAN للبطاقة B الموضحة في الرسم التخطيطي.

لذلك، يجب عليك أولا التحقق من نقطة المجموعة الخاصة ب TX-COM) انتقل إلى طريقة عرض العقدة > الإمداد > ANS-WDM < الإمداد وحدد الفتحة). ثم تحقق من مستوى الطاقة الضوئية الحالي على TX-COM) انتقل إلى عرض البطاقة > الإمداد).

### APC-خارج النطاق على بطاقات smr

عملية أستكشاف الأخطاء وإصلاحها لهذا التنبيه على TX-EXP و TX-LINE الخاص ب -40C.2-SMR هي نفسها عملية أستكشاف الأخطاء وإصلاحها على مكبرات. عملية أستكشاف الأخطاء وإصلاحها لهذا التنبيه على TX-EXP الخاص ب 40-SMR.1-C هي نفسها عملية أستكشاف الأخطاء وإصلاحها على مكبرات

#### APC-خارج النطاق على الخط-tx لبطاقة -40C.1-SMR

من أجل مسح هذا التنبيه من TX-Line الخاص ببطاقة -40C.1-SMR، من المهم أولا فهم بنية البطاقة. هنا الرسم التخطيطي للكتلة:

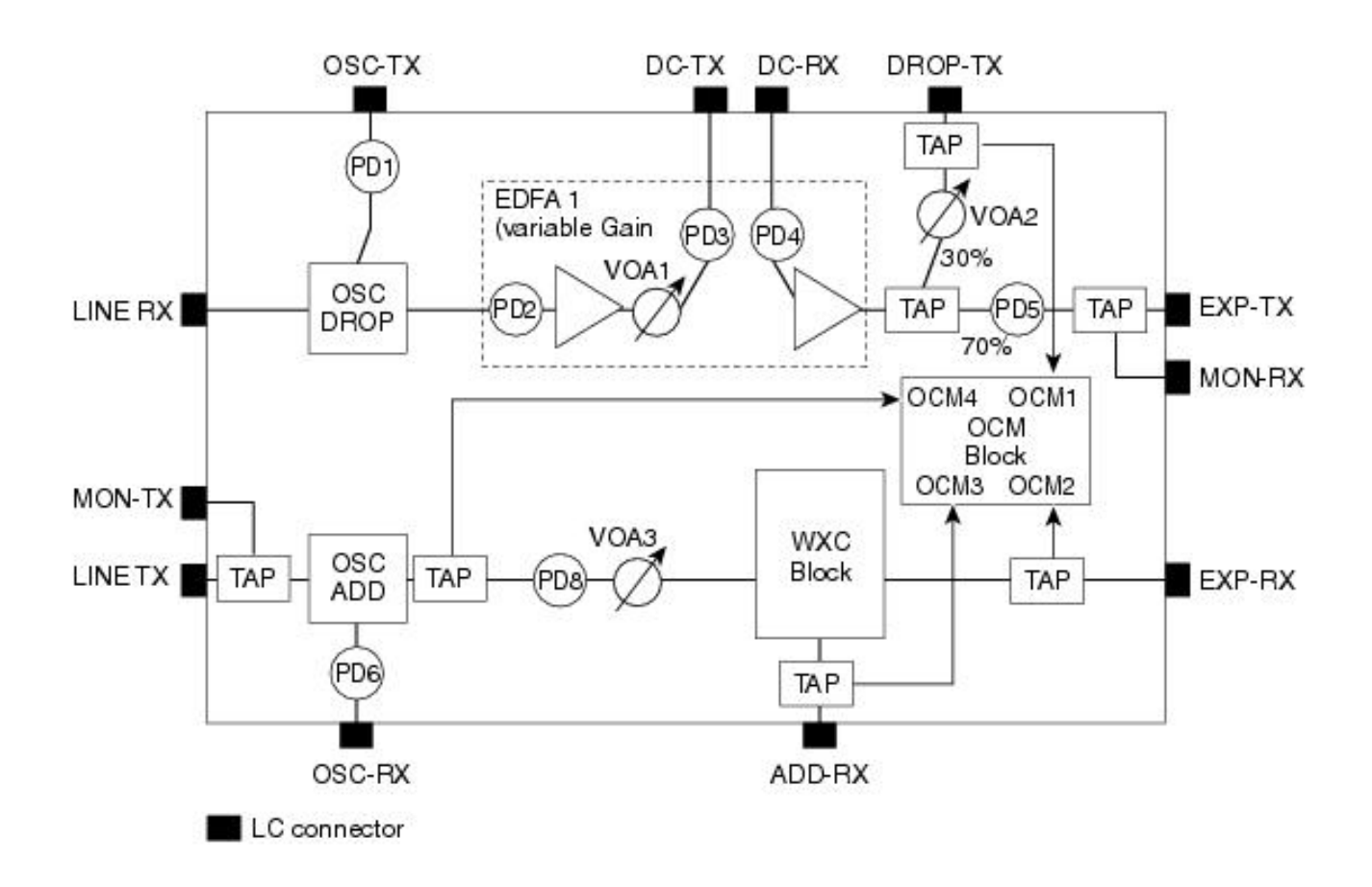

كما هو موضح في هذا المخطط، لا توجد وحدة مكبر بين RX-EXP ومنفذ TX-Line. يرسل منفذ TX-Line الطاقة الضوئية المستلمة على منفذ RX-EXP.

كتلة WXC موجودة من أجل التسوية وضبط الطاقة الضوئية لكل طول موجي إلى مستوى معين. يتم تصميم الطاقة الضوئية المطلوبة لكل طول موجي مسبقا وتحميلها على العقدة. تسمى معلمات التصميم هذه معلمات ANS.

إذا كان هناك تنبيه APC-Out-of-Range على Line-Tx الخاص ببطاقة SMR.1C، فابحث أولا في **طاقة** نقطة الضبط الخاصة ببطاقة TX-Line، والتي يمكن رؤيتها من مركز CTC: انتقل إلى طريقة عرض Node < الإمداد > ANS-WDM < الإمداد، وحدد بطاقة SMR المثيرة للقلق، وابحث عن POWER > Tx-Line.

ضع في الاعتبار سيناريو حيث تكون 15- ديسيبل لكل ميللي وات. هذا يعني أنه سيتم إرسال 15- ديسيبل من الطاقة الضوئية من الخط-tx لكل طول موجة أو قناة. بعد ذلك، تحقق من الإنذار حول لجنة مكافحة الإرهاب. إذا كان هذا الإنذار ضد طول الموجة معين، ابحث عن الطاقة الضوئية على الخط-tx من طول الموجة ذلك.

للحصول على مزيد من التفاصيل، اتصل ب TAC.أدخل إلى [موقع الدعم الفني على الويب](//www.cisco.com/cisco/web/support/index.html) للحصول على مزيد من المعلومات أو تفضل بزيارة صفحة [جهات اتصال Cisco في جميع أنحاء العالم](//www.cisco.com/en/US/support/tsd_cisco_worldwide_contacts.html) للحصول على دليل بأرقام الدعم الفني المجانية لبلدك. ةمجرتلا هذه لوح

ةي الآلال تاين تان تان تان ان الماساب دنت الأمانية عام الثانية التالية تم ملابات أولان أعيمته من معت $\cup$  معدد عامل من من نيمدخت في ميدان أول العامل م امك ققيقا الأفال المعان المعالم في الأقال في الأفاق التي توكير المالم الما Cisco يلخت .فرتحم مجرتم اهمدقي يتلا ةيفارتحالا ةمجرتلا عم لاحلا وه ىل| اًمئاد عوجرلاب يصوُتو تامجرتلl مذه ققد نع امتيلوئسم Systems ارامستناه انالانهاني إنهاني للسابلة طربة متوقيا.